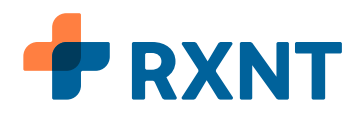

# Welcome to E-Prescribing with RXNT!

Instead of waiting for a lengthy onboarding process, you can get started with E-Prescribing quickly and work at your own pace. Follow our simple 5-step training program for all the tools needed to help you write your first electronic prescription with RXNT. Please make sure to *carefully follow all steps* to ensure a successful start and quick transition to our E-Prescribing software.

*Take the E-Prescribing knowledge verification quiz* (?)

## **Step 1**

### *Watch courses or schedule an E-Prescribing Training*

**Option 1:** Watch three short courses from RXNT Learn to get up to speed.

**Option 2:** Schedule a live, virtual training with your Onboarding Coach.

## **Step 2**

To ensure you're ready to successfully write your first prescription, please take the Verification Quiz by clicking the button to the right!

*Important Note: If you do not pass the quiz on your first try, you DO NOT need to re-watch videos or re-book a training. Simply retake the quiz!*

## **Step 3**

### *Account verification and access*

If you've completed and passed the verification quiz, your onboarding coach will verify your account, and provide access to RXNT within one business day!

1449 Whitehall Rd, Annapolis, MD 21401 | (800) 943-7968 | **rxnt.com**

## **Step 4**

### **Sign in to RXNT for the first time**

Time to log in! After verification, you are now ready to e-prescribe non-controlled substance medications. Make sure to bookmark the login screen at *[rxnt.com/client-login](https://www.rxnt.com/client-login/)*

*Important Note: If you are having any trouble logging into your account, please select the "Forgot Password" option to reset your password. For instructions on how to perform a password reset, view our guide by [clicking here.](https://help.rxnt.com/hc/en-us/articles/360022835751-Reset-or-Change-Your-RXNT-Password)*

## **Step 5**

*Upload your patient data*

*Important Note: This step is only required for clients who need their existing patient data.*

<u>.</u><br>If required, you can upload your data into RXNT via a One-Time Patient Import

Download your patient data from your current software vendor, get our Excel template by clicking the button to the right, and add the data into the template. Then, email the completed file to *[integration@rxnt.com](mailto:integration@rxnt.com)* and we'll take care of getting it uploaded to your account. Make sure to include your name and the practice name in your email!

*Note: the columns with RED headers are required fields.*

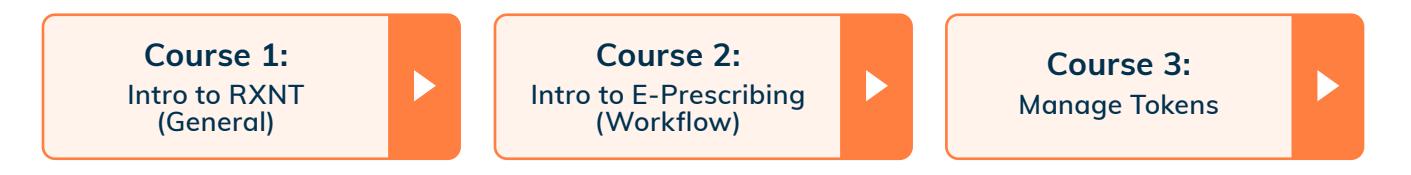

**TAKE THE QUIZ →**

#### **DOWNLOAD TEMPLATE ↓**